# **Windows10時代 のパソコンの 「新」常識**

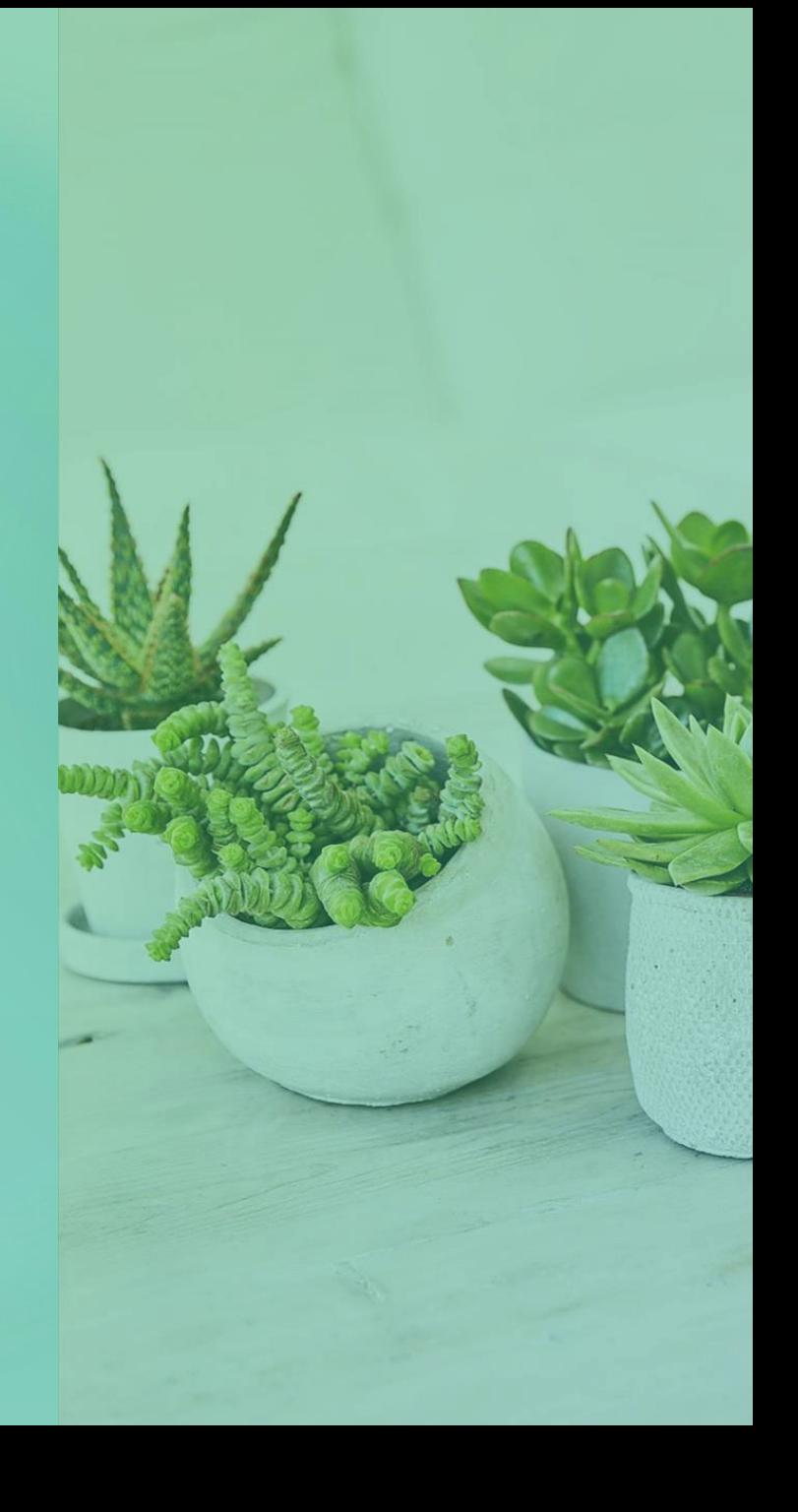

## **Windows10はいつまでも使え るわけではない**

- Windows10は毎年2回の大型アップ デートがあり、バージョンが変わります。
- バージョンごとのサポート期間は1年半し かありませんので、更新をしていないと実 質的に使えなくなってきます。
- 現在のサポート期限は次のようになってい るので確認して下さい。

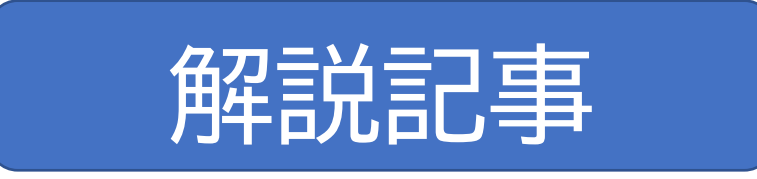

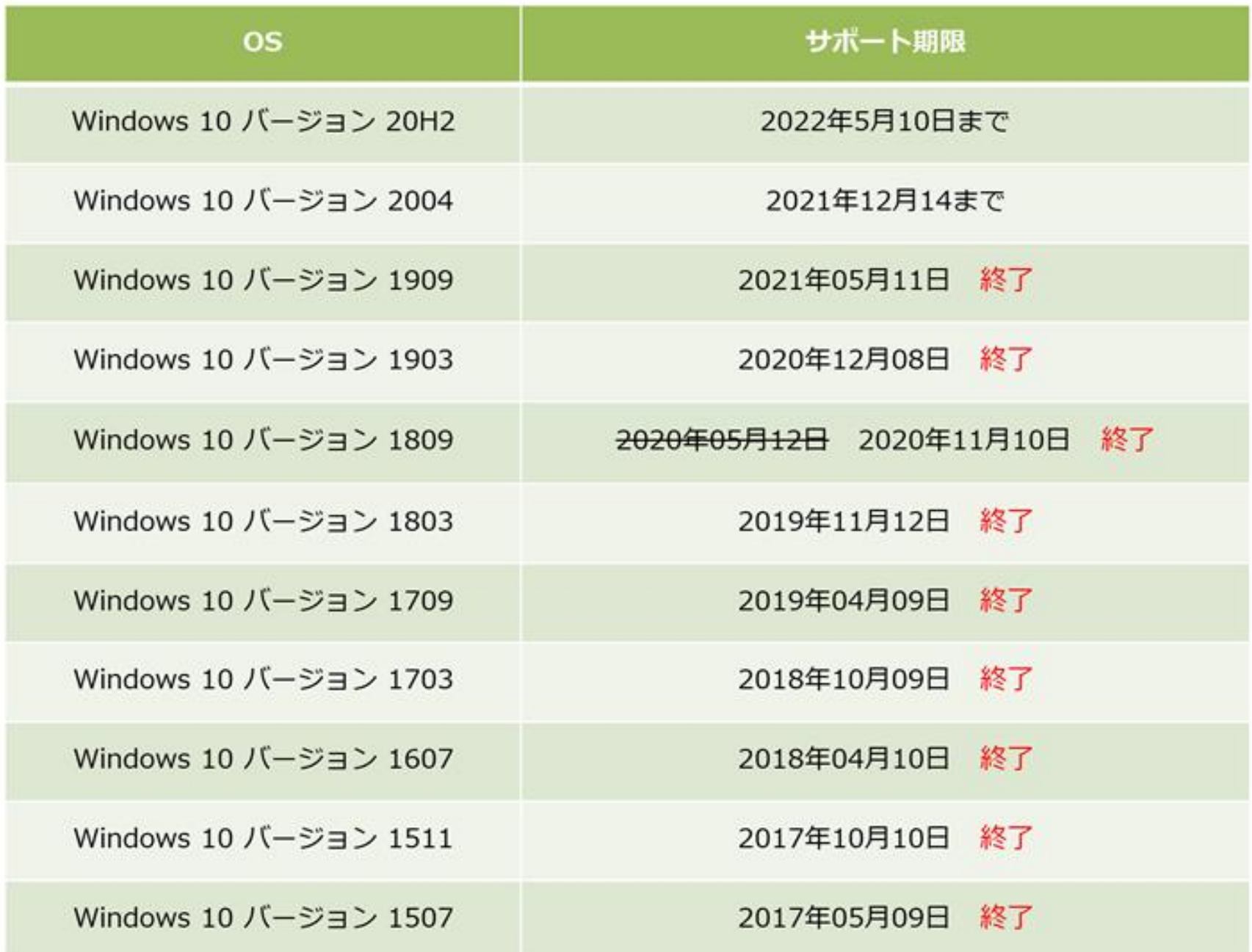

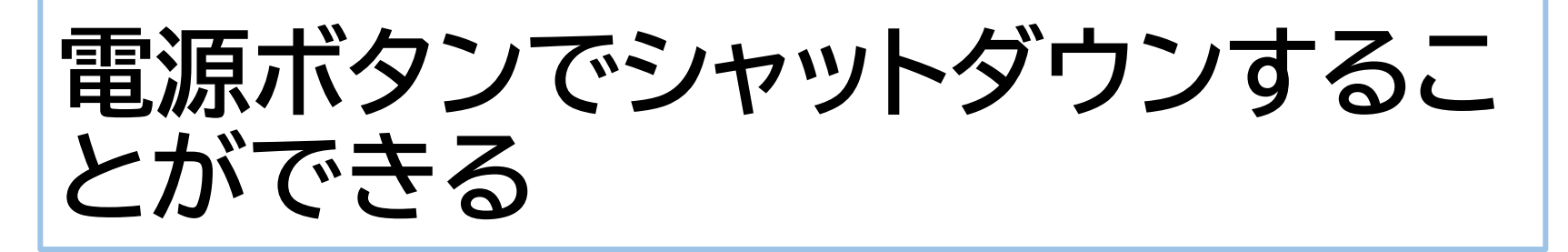

かつて、パソコン教室等で教えられたのは、 「パソコンは電源ボタンを押して切ってはい けません」ということでした。しかし、現在で は、電源ボタンの動作を選択して設定する ことができるので、次のように電源ボタンを 押したらシャットダウンするように設定すれ ば、電源ボタンで終了することが可能になり ます。

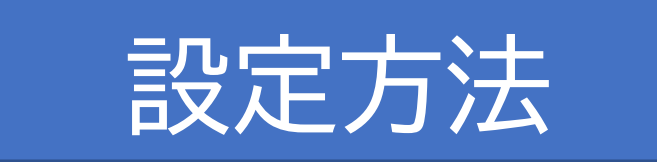

## **USBメモリーは取り出し操作をし なくても抜くことができる**

- かつて、USBメモリーを取り外すときには、 必ず取り外す操作をしないといけなかった のですが、現在のWindows10はその操 作はせずそのまま取り外すことができるよ うになっています。
- ただし、USBメモリーにデータを書き込ん でいる途中で抜いてはいけません。

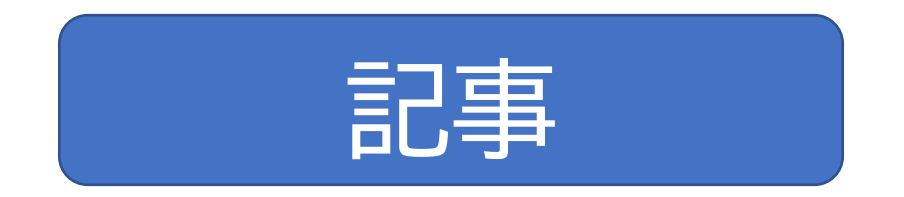

## **アプリが応答しくなったら強制終 了する前にすべきことがある**

- 何かのアプリを使っているときに動かなくなっ た場合、安易に電源を切ってはいけません。(そ れは、OSもおかしくなり何も操作ができなく なった場合の最終手段)もし、裏で自動的にOS やアプリの更新が行われていた場合には、スト レージが壊れ、最悪OSが起動しなくなるからで す。
- 特定のアプリが応答しなくなったら、次の手順で 問題のアプリを強制終了するようにします。

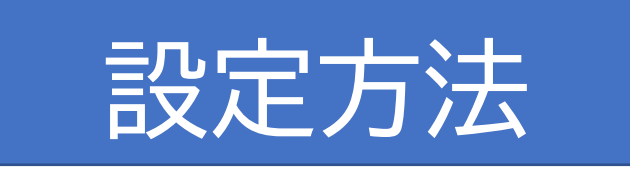

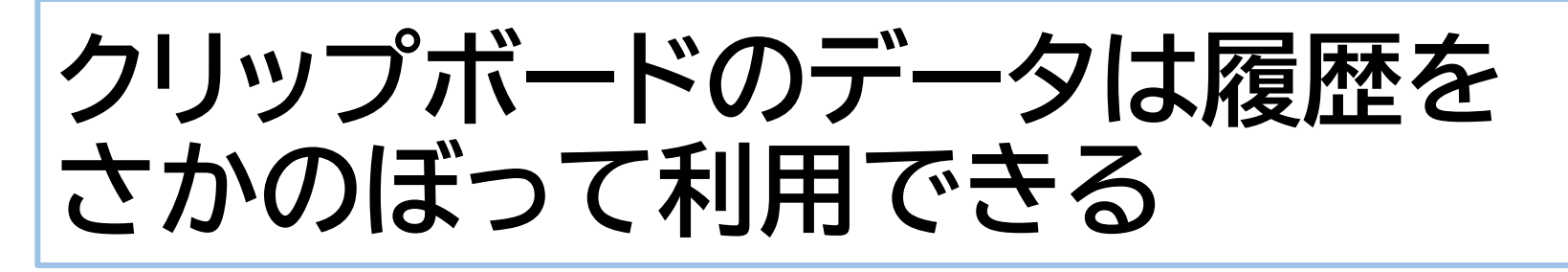

- かつて、クリップボードは直前に保存したものを 貼り付けて利用するというものでしたが、現在は 履歴として残っているものをさかのぼって利用 することができます。
- ただし、履歴として残るのは、電源を入れてから 後のもので、再起動やシャットダウンすると消え てしまいます。
- クリップボード履歴を利用する手順は次のとおり です。

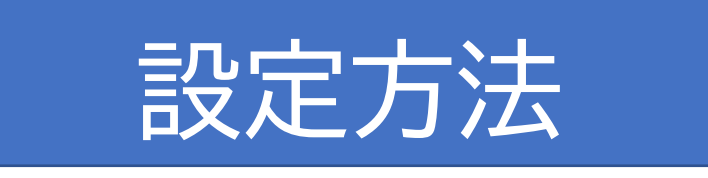

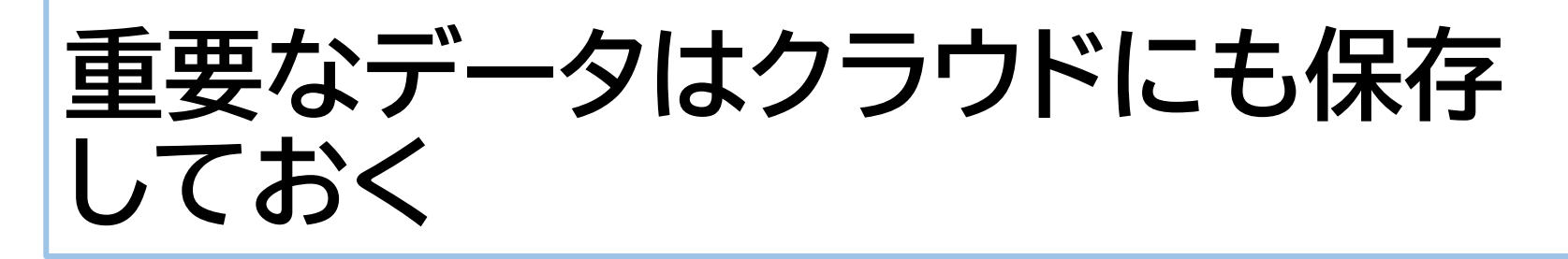

- データのバックアップには、クラウドの OneDriveを利用しましょう。
- パソコン内蔵ストレージの「ドキュメント」や 「ピクチャ」に保存しているデータを手動で OneDriveにコピーするのもいいですが、 次の手順で設定して自動的にバックアップ することもできます。

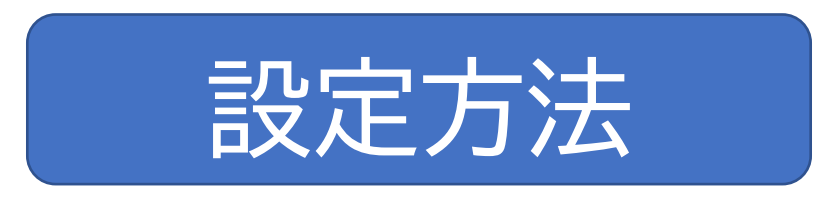

## **Windows7や8.1は10に移行す る**

- もはやWindows7や8.1を使うメリットは何も なく、特に7はもうサポートが終わっていて使う のは危険ですから、10にアップグレードしましょ う。今でも無料でできます。
- 10にアップするには、「Windowsのダウンロー ド」ページからオンラインで行う方法もあります が、次の手順でUSBメモリーにダウンロードして 行うのが確実です。

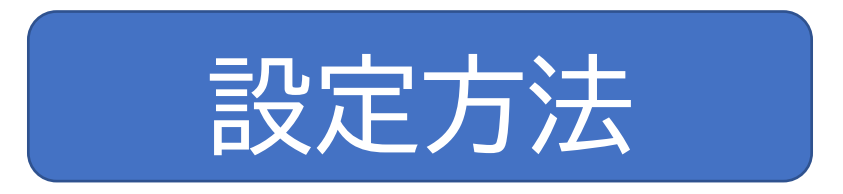

## **バッテリーは継ぎ足し充電できる**

- かつてはバッテリーは継ぎ足し充電しては いけない(使い切ってから充電)と言われ ていたが、現在一般に使われているリチウ ムイオン電池ではそれは問題ありません。
- むしろ、完全放電のまま長時間放置すると 電池の劣化を早めます。
- リチウムイオン電池は20~80%の間で使 うのが良いとされています。

### **パソコンの時計はネットに接続して いないとずれる**

- パソコンの時計が正確なのは、正確な時刻 を配信するサーバーと同期しているから。
- 従って、インターネットに接続していなかっ たり、時刻サーバーとの接続が切れている と時刻は次第にずれていきます。
- 時刻がずれている場合は、次ページの手順 で設定を確認し、手動で時刻サーバーと同 期させます。

## **時刻サーバーの設定確認と同期**

#### スタート→設定→時刻と言語→日付と時刻

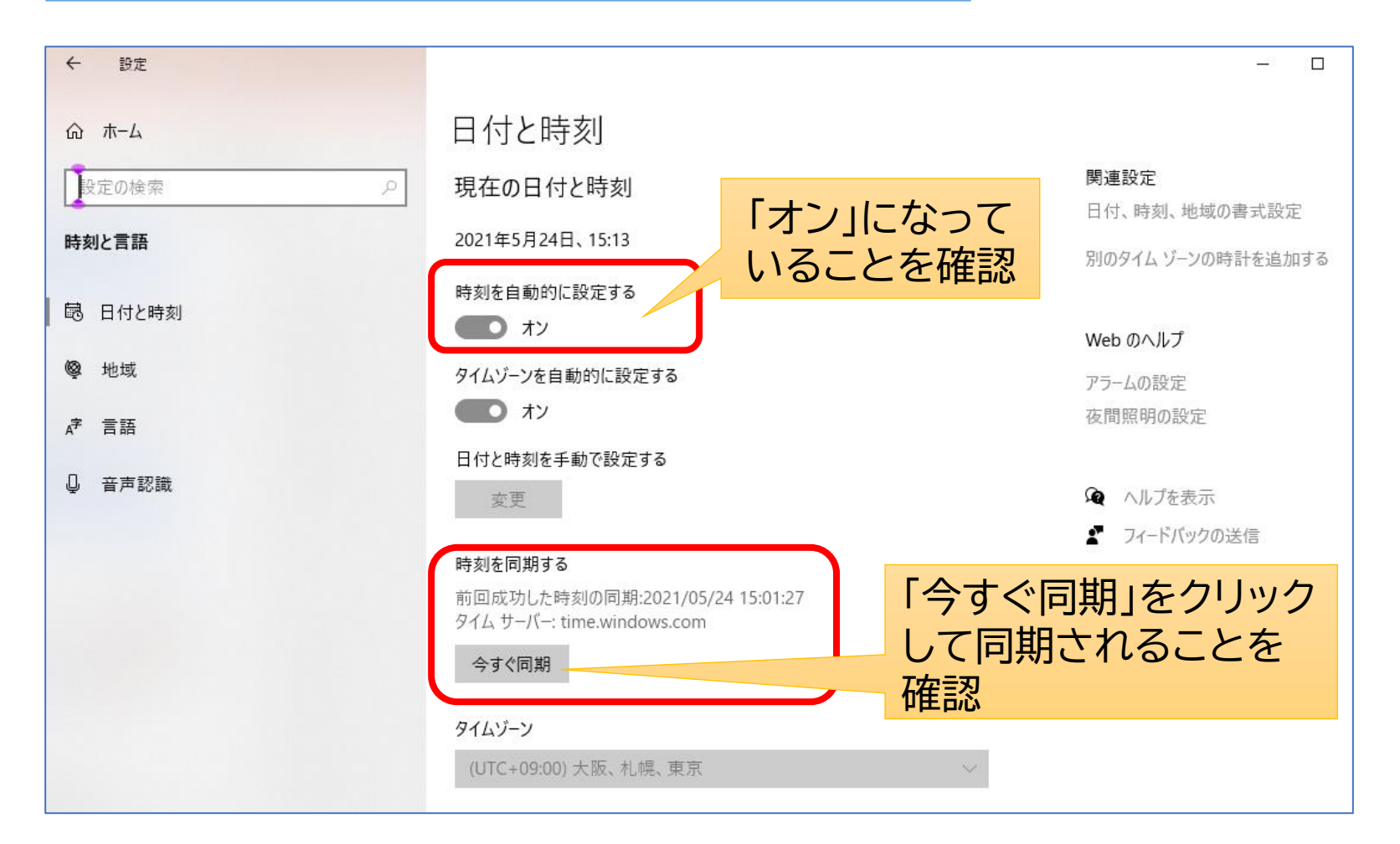

## **【参考】時刻サーバーを国内のもの に変更する方法**

Windowsでは、時刻サーバーはマイクロソフトの ものが初期設定されていますが、これを日本標準 時を管理しているNICT(情報通信研究機構)が運 用するものに変更することができます。

「日付と時刻」の設定画面から、「別のタイムゾーンの時計を追加する」

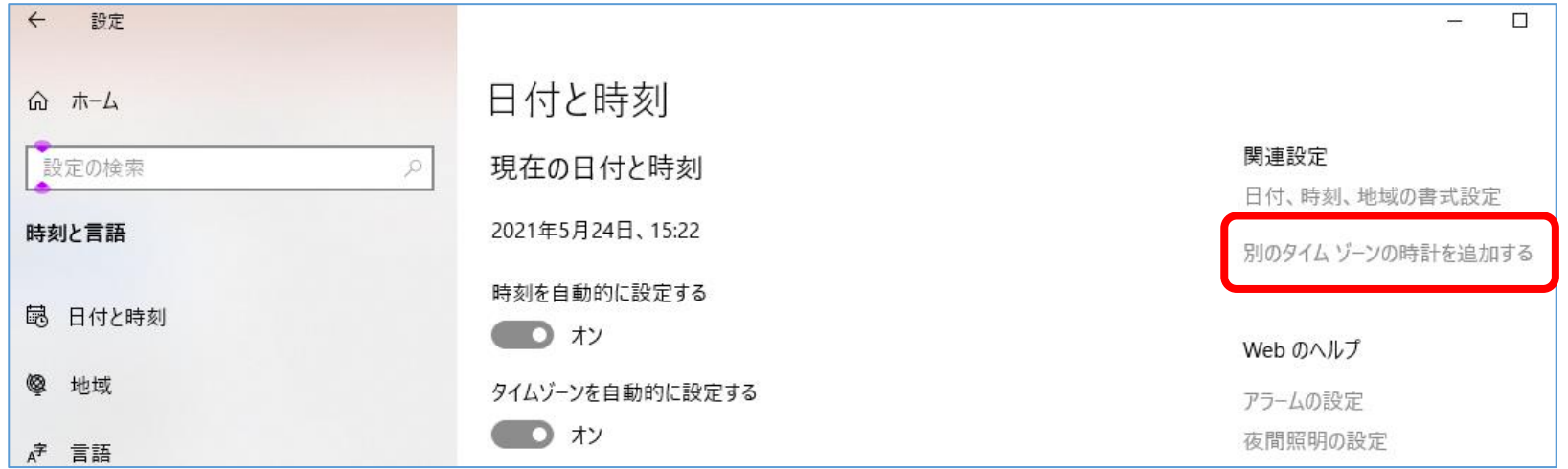

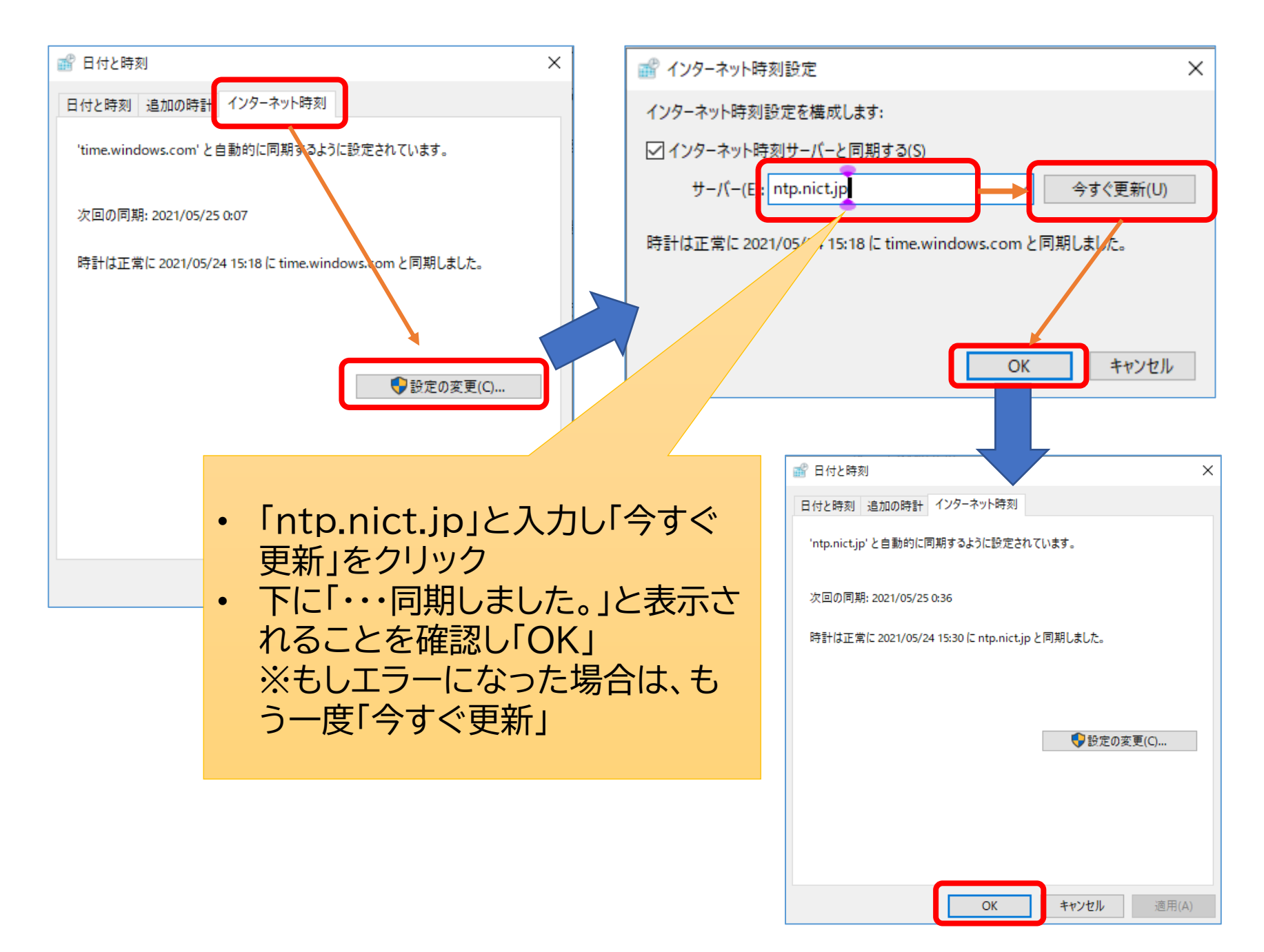